## **Install and configure SQL Safe Backup Agent**

In this section, review all the installation and configuration process for SQL Safe Backup Agent.

The following topics are included in this section:

- [Install SQL Safe Backup Agent](https://wiki.idera.com/display/SQLsafe84/Install+SQL+Safe+Backup+Agent)
- [Backup Agent configuration](https://wiki.idera.com/display/SQLsafe84/Backup+Agent+configuration)
- [Modify Backup Agent properties](https://wiki.idera.com/display/SQLsafe84/Modify+Backup+Agent+properties)
- [Manage debug settings](https://wiki.idera.com/display/SQLsafe84/Manage+debug+settings)
- [Deploy the Backup Agent](https://wiki.idera.com/display/SQLsafe84/Deploy+the+Backup+Agent)

SQL Safe is a high-performance backup and recovery solution for your SQL Servers. [Learn more](http://www.idera.com/productssolutions/sqlserver/sqlsafebackup)  $\gg$ 

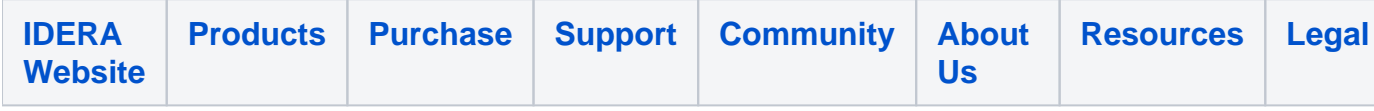